Krzysztof SŁOTA, Zbigniew SŁOTA, Jan DRENDA, Zenon RÓŻAŃSKI Politechnika Śląska, Gliwice

# **OBLICZANIE WSKAŹNIKA DYSKOMFORTU CIEPLNEGO ZA POMOCĄ PROGRAMU Z.K.S. DELTA**

**Streszczenie.** W artykule opisano wskaźnik dyskomfortu cieplnego. Na podstawie wykresów, nomogramów i równań matematycznych stworzono odpowiedni algorytm obliczeniowy. Algorytm posłużył do napisania programu komputerowego Z.K.S. DELTA. Wynikami generowanymi przez program komputerowy są wartości wskaźnika dyskomfortu cieplnego oraz opis warunków klimatycznych. Otrzymane wyniki pomocne są przy określaniu poziomu bezpieczeństwa termicznego górników.

## CALCULATION OF THERMAL DISCOMFORT COEFFICIENT WITH USE OF Z.K.S. DELTA PROGRAM

**Summary.** A indicator of thermal discomfort was described in the article. On the base of graphs, nomograms and mathematical equations were created appropriate algorithm. The algorithm served for writing a computer program Z.K.S. DELTA. Value of the indicator of thermal discomfort and the description of climatic conditions are results generated by a computer program. It is possible on the base of received conclusions to describe the level of the thermal safety miners.

### **1. Wprowadzenie**

Dyskomfort cieplny w przeciwieństwie do komfortu cieplnego jest to stan niezadowolenia człowieka z warunków cieplnych otoczenia. Rozróżniamy dyskomfort panujący w środowiskach ciepłych, jak i chłodnych. Ze względu na występujące w kopalniach zagrożenie klimatyczne, z powodu wysokich temperatur, przez pojecie dyskomfortu cieplnego należy rozumieć dyskomfort środowisk ciepłych. Komfort oraz dyskomfort cieplny określić można przez parametry fizyczne powietrza i otoczenia oraz wydatek energetyczny pracownika. Jeżeli parametry środowiska nie odpowiadają punktom leżącym na krzywych komfortu cieplnego Fangera [1, 2], to w środowisku tym panują warunki dyskomfortowe. Dyskomfort cieplny dzieli się na bezpieczny i niebezpieczny dla zdrowia i życia człowieka. Dyskomfort bezpieczny to taki dyskomfort, w którym wskaźniki mikroklimatu WBGT i ATE nie osiągają wartości odniesienia ustalonych na podstawie oceny wskaźników fizjologicznych organizmu ludzkiego. Warunki klimatyczne, dla których wskaźniki WBGT lub ATE przewyższają wartości odniesienia, są już niebezpieczne dla zdrowia, czyli występuje dyskomfort niebezpieczny.

Na rysunku 1 przedstawiono przykładowy nomogram do wyznaczania wskaźnika dyskomfortu cieplnego. Nomogramy sporządzone są dla różnych wilgotności względnych powietrza cp (20%, 40%, 60%, 80%, i 100%). W zależności od zmierzonej wilgotności powietrza należy dobrać odpowiedni nomogram. Istnieje oczywiście możliwość posługiwania się interpolacją w przypadku innej wilgotności powietrza, niż wskazują nomogramy. Nomogramy mogą być stosowane w środowiskach, w których zakłada się, że średnia temperatura promieniowania cieplnego otoczenia jest równa temperaturze powietrza. Założenie to jest spełnione dla większości kopalnianych środowisk pracy.

Nomogramy pozwalają określić warunki klimatyczne dla człowieka w formie liczbowej wartości wskaźnika dyskomfortu cieplnego, zależnego od parametrów fizycznych powietrza, wydatku energetycznego pracownika, ubioru i aklimatyzacji.

Każdy nomogram dzieli się na dwie części, prawą i lewą. Prawa część nomogramu odnosi się do człowieka ubranego w normalną odzież roboczą (koszula flanelowa, długie spodnie, bluza robocza) o oporze cieplnym 1 clo. Lewa część nomogramu odnosi się do człowieka nieubranego (0 clo).

Sposób posługiwania się nomogramem dla określenia wskaźnika dyskomfortu cieplnego pokazano na przykładzie rys. 1, czyli dla wilgotności względnej powietrza  $\varphi = 80\%$ . Po wykonaniu pomiarów temperatur powietrza psychrometrem aspiracyjnym (odczytujemy  $t_s = 25^{\circ}\text{C}$  i  $t_w = 22,4^{\circ}\text{C}$ ) i oznaczeniu wilgotności powietrza,  $\varphi = 80\%$ , z tabel psychrometrycznych lub wykresu i - x Molliera dobiera się odpowiedni nomogram wskaźnika dyskomfortu cieplnego (rys. 1.). Na osi pionowej zaznacza się temperaturę powietrza 25°C, punkt A. Z punktu A kreślimy linię wzdłuż odnoszącej poziomej w lewo (ludzie nieubrani) lub w prawo (ludzie ubrani) do punktów B lub B' leżących na izolinii prędkości powietrza, jaką określamy w trakcie pomiarów. Z punktu B (B') kreślimy linię odnoszącą pionową do izolinii wydatku energetycznego pracującego człowieka w zależności od jego aklimatyzacji -

punkt C (C'). W przykładzie punkt C (C') odpowiada pracy umiarkowanej ( $M = 165$  W/m<sup>2</sup>) i człowiekowi zaaklimatyzowanemu. Z punktu C (C') odnoszącą poziomą dochodzimy do pionowej osi, na której odczytujemy wartość wskaźnika dyskomfortu cieplnego - punkt D (D'). I tak:

- dla ludzi nieubranych wskaźnik  $\delta = 0,1$  – korzystne warunki klimatyczne,

- dla ludzi ubranych  $\delta = 0.84$  – bardzo trudne warunki klimatyczne.

Na podstawie wartości wskaźnika dyskomfortu cieplnego można nie tylko oceniać klimatyczne warunki pracy, lecz również przeprowadzać analizę wpływu poszczególnych parametrów klimatu, ubioru oraz wydatku energetycznego człowieka na poprawę lub pogorszenie się warunków klimatycznych w środowiskach pracy.

Wskaźnik dyskomfortu cieplnego pracowników jest bardzo dobrym parametrem oceny bezpieczeństwa termicznego człowieka podczas pracy. Jeżeli wskaźnik § będzie równy lub większy od jedności, praca w danym środowisku powinna być zabroniona ze względu na niebezpieczeństwo stresu lub udaru cieplnego pracownika.

Jeżeli:

8<0 - środowisko odczuwane jest jako chłodne,

 $\delta = 0$  - komfort cieplny,

0<8<0,2 - warunki klimatyczne korzystne,

0,2 \local - zadowalające warunki klimatyczne,

0,5<8<0,8 - trudne warunki klimatyczne,

0,8 \le \le \le \le \cdots bardzo trudne warunki klimatyczne,

8>1 - środowisko odczuwane jest jako zbyt ciepłe i dyskomfort jest niebezpieczny dla zdrowia.

Wskaźnik dyskomfortu cieplnego zależy od parametrów fizycznych mikroklimatu, od wydatku energetycznego pracownika, czyli rodzaju i intensywności pracy, sposobu ubrania oraz stopnia aklimatyzacji. Określa on liczbowo lub procentowo, jak bardzo warunki klimatyczne panujące w danym środowisku pracy różnią się od warunków klimatycznych komfortu cieplnego oraz od warunków klimatycznych granicznych pod względem bezpieczeństwa cieplnego.

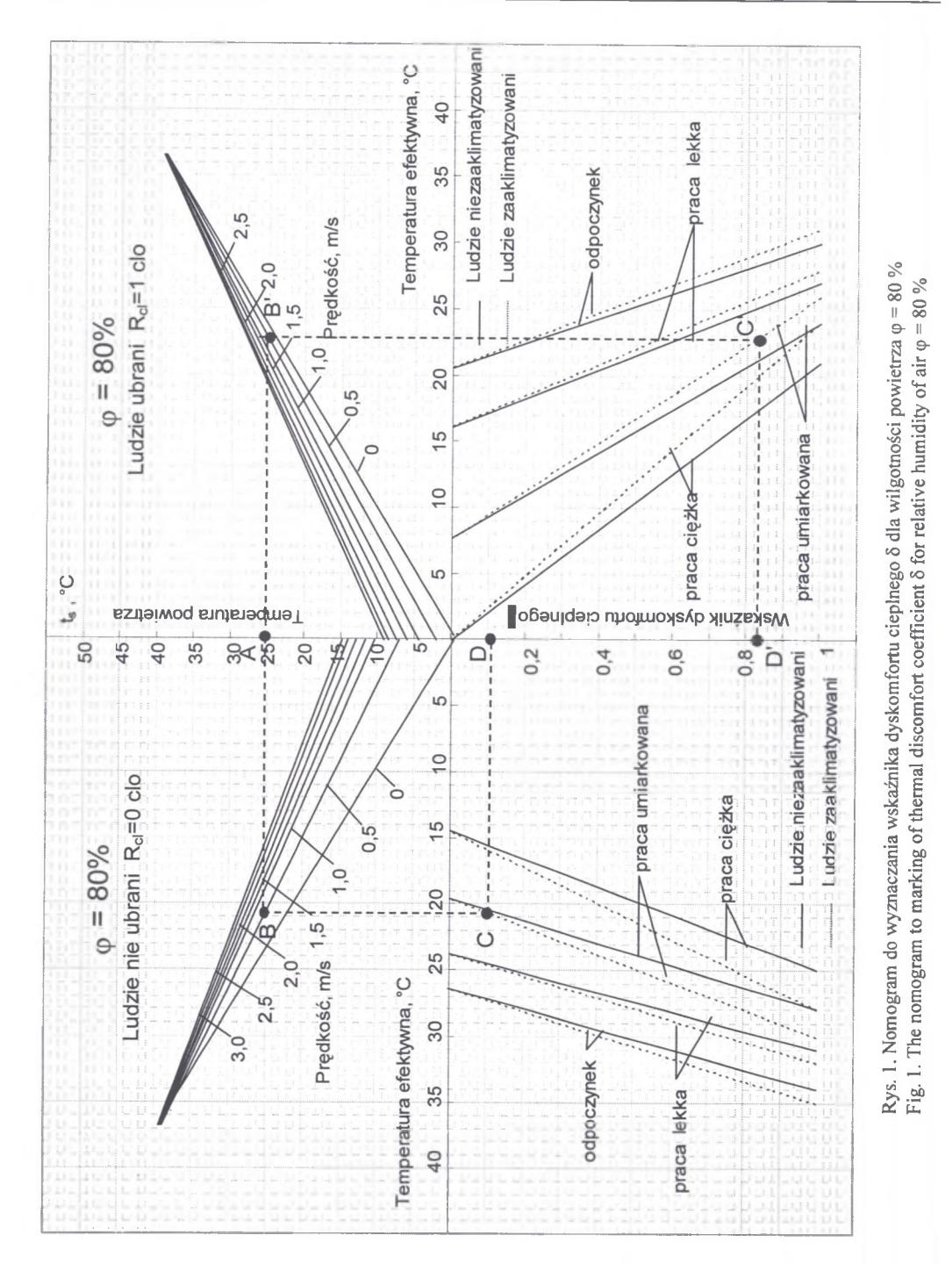

Autorzy programu stanęli przed zadaniem stworzenia prostego w obsłudze i ogólnodostępnego programu, wspomagającego obliczenia wskaźnika dyskomfortu cieplnego z uwzględnieniem sposobu ubrania, wydatku energetycznego oraz aklimatyzacji człowieka. Dotychczasowe opracowania tego tematu miały postać nomogramów oraz tablic. W związku z tym opracowano algorytm komputerowy, pozwalający znacznie uprościć powyższe obliczenia. Na podstawie algorytmu powstał program Z.K.S. DELTA, którego autorami są Zbigniew i Krzysztof Słota. Program pozwala obliczyć wskaźnik dyskomfortu cieplnego dla pracowników pracujących w różnych środowiskach, przedstawiający obszar lub przestrzeń komfortu cieplnego oraz, bezpiecznego lub niebezpiecznego dla zdrowia, dyskomfortu cieplnego. Ponadto możliwe jest dokonanie analizy efektów różnych sposobów poprawy warunków klimatycznych (obniżenie temperatury powietrza, zwiększenie prędkości przepływu powietrza, zmniejszenie wilgotności względnej lub właściwej powietrza, obniżenie średniej temperatury promieniowania otoczenia, zmniejszenie wydatku energetycznego oraz sposobu ubrania człowieka). Obsługa programu jest intuicyjna, a z doświadczenia autorów wynika, że student uczelni technicznej potrzebuje zaledwie kilku minut na naukę jego obsługi. Program został stworzony dla celów naukowo-badawczych, dydaktycznych, analizy warunków klimatycznych w miejscu pracy (praktyczne zastosowanie wskaźnika 5) oraz badań eksperymentalnych, na przykład w komorach klimatycznych, w wyrobiskach oraz komorach kopalń węgla i rudy miedzi. Program Z.K.S. DELTA jest dobrym narzędziem do skrócenia czasu potrzebnego na obliczenia, podwyższa ich dokładność (zwłaszcza, gdy musimy odczytywać dane z mało dokładnych wykresów) oraz pozwala zachować na nośniku elektronicznym wszystkie obliczenia, z których w łatwy sposób można skorzystać w przyszłości. Szczególną uwagę należy zwrócić na fakt, iż program oblicza wskaźnik dyskomfortu cieplnego 8 dla różnego sposobu ubrania ludzi i rodzaju wydatku energetycznego. Program wykonuje również wykresy, na których można analizować wszystkie wprowadzone i wyliczone parametry powietrza, wskaźnik dyskomfortu cieplnego  $\delta$ oraz ich wzajemne relacje.

#### **2.1. Korzystanie z programu**

Program Z.K.S. DELTA może zostać uruchomiony na każdym komputerze wyposażonym w system rodziny Windows, Linux lub MAC OS X. Po uruchomieniu programu na ekranie widoczne jest "okno logowania", gdzie użytkownik podaje swoją nazwę i hasło, aby móc korzystać ze wszystkich funkcji programu. Po wyświetleniu okna głównego (rys. 2) możemy przystąpić od razu do wykonywania obliczeń.

Poniżej przedstawiono przykład wyliczenia wskaźnika dyskomfortu cieplnego 8 dla następujących danych wejściowych:

 $\triangleright$  temperatura mierzona termometrem suchym - ts = 25°C,

- $\triangleright$  temperatura mierzona termometrem wilgotnym tw = 24°C,
- $\triangleright$  prędkość powietrza w = 0,5 m/s,
- $\geq$  ciśnienie barometryczne p = 1025 hPa,
- $\triangleright$  temperatura promieniowania otoczenia nieznana przyjmujemy tpr = ts,
- $\geq$  sposób ubrania clo = 0,6,
- $\triangleright$  wydatek energetyczny człowieka M = 180 W/m<sup>2</sup>,
- $\triangleright$  osoba, dla której wykonujemy obliczenia, jest pracownikiem zaaklimatyzowanym.

Po wprowadzeniu wszystkich danych możemy użyć przycisku "Oblicz" w celu wyznaczenia wskaźnika dyskomfortu cieplnego 8 dla powyższych parametrów. W wyniku tego otrzymujemy na ekranie wyliczony wskaźnik dyskomfortu cieplnego 8 w postaci liczbowej oraz opis słowny warunków klimatycznych (rys. 3). Wszystkie wprowadzone dane oraz wyznaczony dla nich wskaźnik dyskomfortu cieplnego 8 zostają także wyświetlone w oknie "wyników obliczeń" (rys. 4). Przy wprowadzaniu innych niż predefiniowane wartości sposobu ubrania i wydatku energetycznego człowieka możemy skorzystać z pomocy w postaci tabel z wartościami normowymi dla powyższych parametrów (rys. 5, 6). W tym celu należy użyć przycisku "Pomoc", znajdującego się przy polu wprowadzania wartości innej niż predefiniowana w programie. Po wykonaniu obliczenia możemy przystąpić do wyznaczenia wskaźnika dyskomfortu cieplnego 8 dla innych parametrów. Jeżeli przeprowadzamy serię pomiarową, gdzie zmianie ulegają tylko niektóre parametry początkowe, to nie ma konieczności wprowadzania wszystkich danych od nowa. W takim przypadku wystarczy tylko przejść do pola z wartością, która ulega zmianie, wpisać nową i użyć przycisku "Oblicz". Wszystkie dane i wyniki obliczeń serii zostaną zapisane jako kolejne pomiary w oknie "wyników obliczeń". Jeśli chcemy zacząć wszystkie obliczenia od nowa, to z menu "Plik" wybieramy opcję "Nowy Projekt".

Dla serii pomiarowej możemy wykonać wykresy temperatury termometru suchego, wilgotnego, temperatury promieniowania oraz wskaźnika dyskomfortu cieplnego 8 (rys. 7, 8). Wystarczy z menu "Obliczenia" wybrać opcję "Wykres temperatur" lub "Wykres WDC".

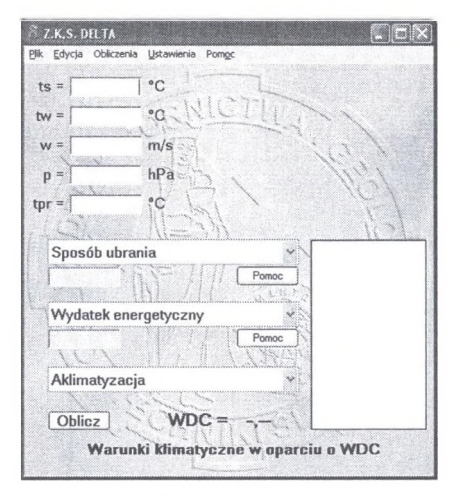

Rys. 2. Okno główne programu Fig. 2. Main window of program

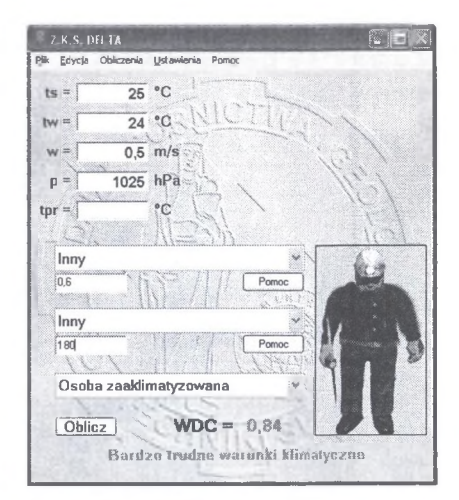

Rys. 3. Wyniki obliczeń Fig. 3. Results of calculations

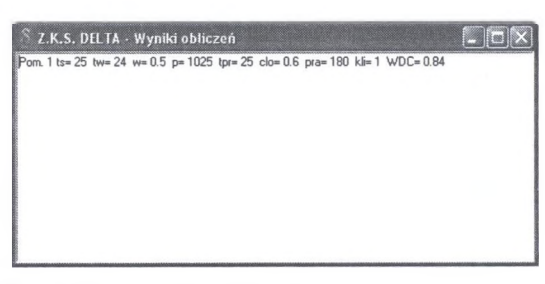

Rys. 4. Okno wyników obliczeń Fig. 4. Window of results of calculations

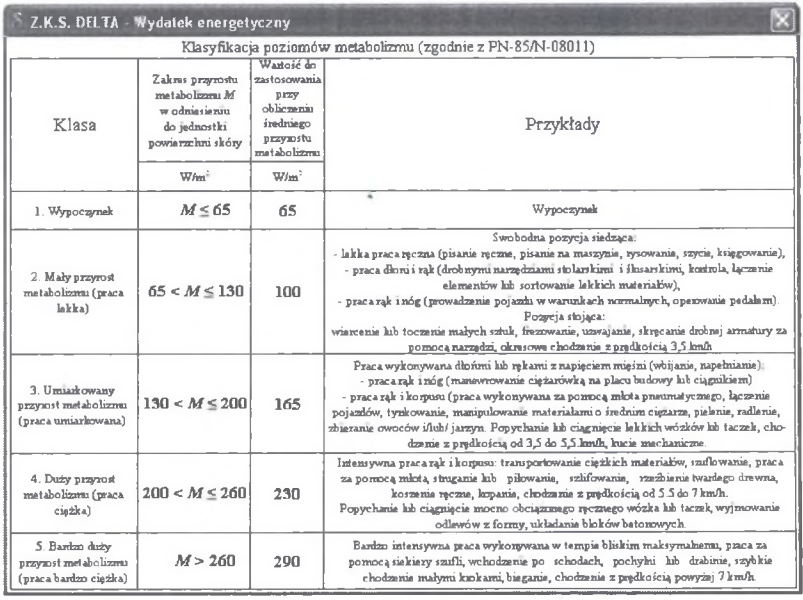

Rys. 5. Okno z wartościami normowymi wydatków energetycznych Fig. 5. Window with norm value of energy expenses

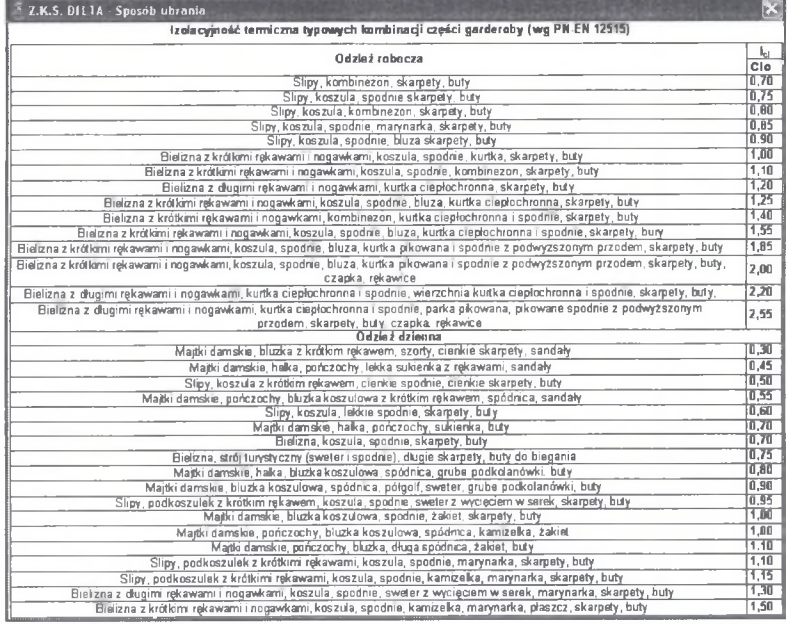

Rys. 6. Okno z wartościami normowymi clo (rodzaju ubioru) Fig. 6. Window with norm value of clo (of kind of clothing)

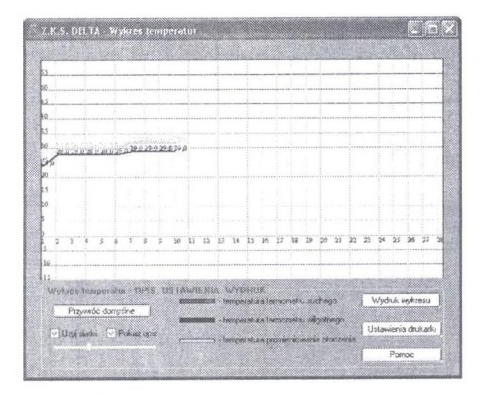

Rys. 7. Okno wykresu temperatur Rys. 8. Okno wykresu wskażnika δ Fig. 7. Window of the graph of temperatures Fig. 8. Window of the graph of indicator  $\delta$ 

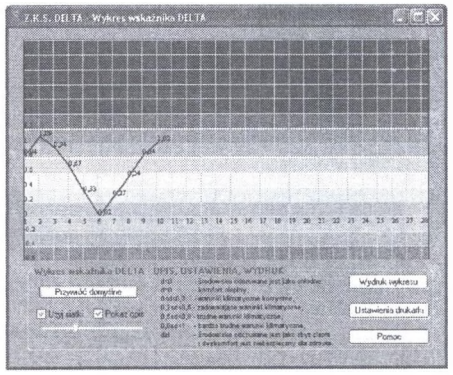

Wszystkie wprowadzone parametry oraz wyniki obliczeń można zachować w postaci pliku tekstowego. W tym celu wystarczy z menu "Plik" wybrać opcję "Zapisz projekt". W tym menu znajduje się również możliwość wydrukowania wszystkich parametrów ("Wydruk obliczeń"), ustawienia parametrów wydruku ("Ustawienia drukarki"), otwarcia zapisanych wcześniej danych ("Otwórz projekt"), rozpoczęcia nowej serii obliczeń ("Nowy projekt") oraz wyjście z programu ("Wyjście").

Program w zależności od wybranego sposobu ubrania człowieka wyświetla obrazek pokazujący odpowiednią figurkę górnika (rys.9). Istnieje możliwość wyłączenia wyświetlania tego obrazu. W tym celu należy w menu "Ustawienia" wyłączyć opcję "Pokaż grafikę".

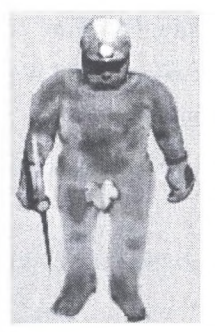

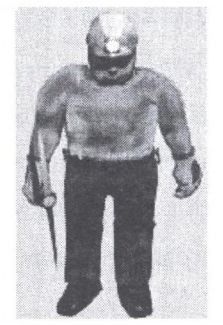

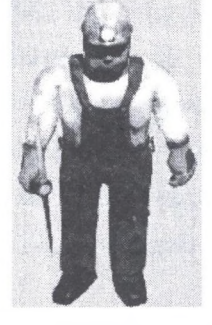

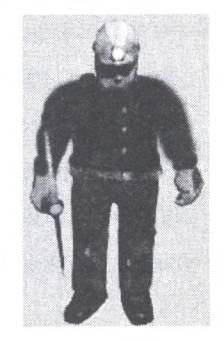

0 clo - dla ludzi nie 0,5 clo - dla ludzi 1 clo - dla ludzi ubranych Inna niż predefiniowana ubranych obnażonych do pasa wartość clo Rys. 9. Obrazy symbolizujące różne sposoby ubrania (wartość clo) Fig. 9. Different ways symbolizing insults of dressing (value of clo)

#### **2.2. Oznaczenia i jednostki użyte w programie**

Wszelkie dane poza zakresem obliczeniowym programu spowodują konieczność ponownego wprowadzenia danych obliczeniowych. Program po prostu nie wykona obliczeń, co zasygnalizuje odpowiednim komunikatem ze wskazaniem na prawdopodobną przyczynę błędu. Należy szczególnie zwrócić uwagę na wymiar podawanych jednostek, który musi być zgodny z podanymi poniżej informacjami i wyświetlanymi komunikatami w programie. Ponadto należy pamiętać, aby dane dziesiętne były podawane po przecinku, a nie po kropce najlepiej przy podawaniu danych wejściowych korzystać z klawiatury numerycznej - w tym programie jest ona naprawdę szybsza i poręczniejsza, a ponadto wyeliminuje błędy związane ze złym podaniem danych z wartościami dziesiętnymi.

Poszczególne oznaczenia, ich jednostki i zakresy, które zostały użyte w programie:

- $\triangleright$  ciśnienie atmosferyczne "p" podawane w zakresie od 500 do 1500 hPa,
- $\triangleright$  temperatura powietrza mierzona na termometrze suchym "t<sub>s</sub>"- podawana w zakresie od -20 do  $+50$  °C.
- $\triangleright$  temperatura powietrza mierzona na termometrze wilgotnym "tw"- podawana w zakresie od  $-20$  do  $+50$  °C,
- $\triangleright$  temperatura promieniowania otoczenia "t<sub>pr</sub>"- podawana w zakresie od -20 do +50 °C,
- $\triangleright$  prędkość przepływu powietrza "w" podawana w zakresie od 0 do 12 m/s,
- $\triangleright$  sposób ubrania człowieka "cloth" przyjmowany odpowiednio 0 clo dla ludzi nie ubranych, 0,5 clo dla ludzi obnażonych do pasa i 1 clo dla ludzi ubranych lub zadany przez użytkownika w zakresie od 0 do 2,55 clo,
- $\triangleright$  wydatek energetyczny człowieka "M" przyjmowany odpowiednio 65 W/m<sup>2</sup> dla odpoczynku, 100 W/m<sup>2</sup> dla pracy lekkiej, 165 W/m<sup>2</sup> dla pracy umiarkowanej i 230 W/m<sup>2</sup> dla pracy ciężkiej lub zadany przez użytkownika w zakresie od 65 do 300  $W/m^2$ ,
- $\triangleright$  aklimatyzacja człowieka w danym środowisku pracy "A" przyjmowana odpowiednio 0 dla ludzi niezaaklimatyzowanych i 1 dla ludzi zaaklimatyzowanych,
- $\triangleright$  wskaźnik dyskomfortu cieplnego  $\delta$ , WDC" podawany w jednostkach bezwymiarowych.

### **3. Podsumowanie**

Problem bezpieczeństwa pracy w środowiskach ciepłych i gorących, do jakich zalicza się między innymi przodki i wyrobiska w kopalniach głębokich, jest zagadnieniem bardzo ważnym. Wystąpiły już w polskich kopalniach tragiczne w skutkach wypadki udaru cieplnego u górników i ratowników górniczych. Występują zdarzenia złego samopoczucia lub osłabienia wskutek stresu cieplnego. Aktualne normy klimatyczne obowiązujące w polskich kopalniach nie są bezpieczne dla środowisk o wysokiej wilgotności względnej powietrza oraz małej prędkości jego przepływu. Celem pracy autorów artykułu było dostarczenie prostego i ogólnie dostępnego narzędzia do analizy bezpieczeństwa klimatycznego pracownika, opartej na wskaźniku dyskomfortu cieplnego 8 (delta). Wskaźnik ten jest parametrem uwzględniającym wszystkie czynniki wpływające na warunki klimatyczne w środowisku. Z napisanym i przetestowanym nowoczesnym programem komputerowym można szybko wyznaczać wskaźnik dyskomfortu cieplnego, co może przyczynić się również do późniejszego opracowania i zaproponowania nowych norm klimatycznych w górnictwie oraz propozycji podziału środowisk górniczych na klasy w zależności od wartości wskaźnika dyskomfortu cieplnego. Komputerowa analiza warunków klimatycznych może przyczynić się do zwiększenia bezpieczeństwa termicznego górników w kopalniach.

*Praca naukowa finansowana ze środków na naukę w latach 2006 - 2007 jako projekt badawczy.*

## LITERATURA

- 1. Drenda J.: Dyskomfort cieplny w środowiskach kopalń głębokich. Zeszyty Naukowe Politechniki Śląskiej, s. Górnictwo, z. 213, Gliwice 1993.
- 2. Fanger P.O.: Komfort cieplny. "Arkady", Warszawa 1974.

Recenzent: Dr hab. inż. Marian Branny